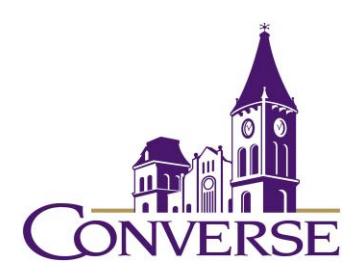

# LIBRARY RESEARCH GUIDE: PSYCHOLOGY

## *FALL 2024*

- General Tips for Searching Electronic Resources (Note: These techniques work with most online catalogs, periodical databases, reference databases, search engines, and other standard library resources):
	- To search for phrases, enclose them within double quotation marks: o "halo effect"
	- To search for multiple endings of words, use an asterisk in place of the variant endings. This technique is known as "truncation."
		- o introver\* (retrieves "introvert," "introverts," "introverted," "introversion," etc.)
	- To find all terms, use the "and" command. This command narrows your search.
		- o "body image" and "eating disorders"
		- o NOTE: Certain resources (e.g., Google products) *assume* an "and" between multiple search terms, so you don't need to include one there.
	- To find synonymous/equally acceptable terms, use the "or" command (and enclose the phrase within parentheses). This command broadens your search.
		- o ("attention deficit disorder" or "attention deficit hyperactivity disorder")

## **1. How do I find periodical articles on my topic?**

Use appropriate periodical databases and then construct a good search statement.

#### GENERAL/MULTIDISCIPLINARY DATABASES:

- *[Academic Search Complete](https://search.ebscohost.com/login.aspx?custid=s8915813&authtype=shib&group=main&profile=ehost&defaultdb=a9h)* provides indexing to over 12k periodicals (mostly peer-reviewed academic journals, but some general interest magazines as well) and includes the full text of over 8k of these.
	- o Sample search:
		- Topic: Is psychotherapy effective in treating Bipolar Disorder?
			- Search statements:
				- o psychotherapy and (bipolar or manic)
		- Topic: Does birth order affect personality?
			- Search statement:

 $\circ$  birth and order and personality

▪ or

o "birth order" and personality

#### SUBJECT-SPECIFIC DATABASES:

- *[PsycINFO/PsycARTICLES](http://search.ebscohost.com/login.aspx?custid=s8915813&authtype=shib&group=main&profile=psarticles)* the most important journal article database in psychology, *PsycINFO* selectively indexes 2k journals in psychology and related disciplines; *PsycARTICLES* includes the complete text of 100-ish journals (1988 present) published by the American Psychological Association and several other allied organizations.
	- Tips:
		- Advanced Search
			- Includes additional "limiters" such as "Publication Type" (e.g., "Dissertation Abstract") and "Age Groups"
				- Sample search:
					- Topic: What is the relationship between the "halo effect" and employee evaluations?
						- Search statement:
							- "halo effect" and (employee or personnel) and (evaluat\* or assess\*)
								- or
							- "halo effect" and "personnel evaluation"
- *[Psychology & Behavioral Sciences Collection](http://search.ebscohost.com/login.aspx?custid=s8915813&authtype=shib&group=main&profile=ehost&defaultdb=pbh)* provides full-text articles from more than 500 journals (most of them peer-reviewed) in psychology and the other social sciences.
- *[Social Sciences Full Text](http://search.ebscohost.com/login.aspx?custid=s8915813&authtype=shib&group=main&profile=ehost&defaultdb=ssf)* provides full-text articles from and citations to hundreds of core journals in the social sciences, including psychology.

#### [DISCOVERY SERVICE](https://pascal-converse.primo.exlibrisgroup.com/discovery/search?vid=01PASCAL_CONV:CONV&lang=en)'S "ARTICLES, BOOKS, AND MORE" FUNCTION

• Go to the library's [Discovery Service,](https://pascal-converse.primo.exlibrisgroup.com/discovery/search?vid=01PASCAL_CONV:CONV&lang=en) type in your search terms, and select "Articles, Books, and More" from the drop-down menu to retrieve literally BILLIONS of journal articles, books, book chapters (etc., etc.) from thousands of individual databases. Limit search to "Peer-reviewed Journals." Defaults to returning only articles the library owns; select "Expand My Results" to retrieve citations to articles beyond the library's collection.

## **2. If the complete article isn't included in the database I searched, how do I find out if our library has access to it?**

To find complete articles for which you've found only a citation or abstract, you'll first want to click the "[Periodicals by Title](https://pascal-converse.primo.exlibrisgroup.com/discovery/jsearch?vid=01PASCAL_CONV:CONV)" link on the *library's home page* (in the "Research" section, within the "Discovery Service" category). Key in some or all of the journal's title (NOT the title of the article itself), and you'll see a listing of periodicals the library owns in electronic format as well as those it owns in print/physical format. For those in electronic format, their records will provide links to the database(s) that include(s) them. Occasionally these records will be incorrect or confusing; if you have any trouble determining whether the library has access to a particular journal article, please contact us through the "Ask a Librarian" service.

## **3. What if our library doesn't own the journal(s) that I need?**

Once you've determined that our library doesn't own a book or article (etc.) that you need, you're encouraged to go through either of the two services below to get it. We can borrow from among millions of resources held by thousands of libraries across the country.

- If you need a *BOOK*, first check PASCAL Delivers by going to our [Discovery](https://pascal-converse.primo.exlibrisgroup.com/discovery/search?vid=01PASCAL_CONV:CONV)  [Service](https://pascal-converse.primo.exlibrisgroup.com/discovery/search?vid=01PASCAL_CONV:CONV), keying in your search terms and selecting "PASCAL Delivers." If you find the book there, click on it, sign in, and click on "Request via PASCAL Delivers." These books generally arrive within a few business days.
- If you need a *BOOK NOT HELD IN PASCAL DELIVERS,* or if you need an *ARTICLE OR ANY OTHER NON-BOOK SOURCE OF INFORMATION,* go [to Interlibrary Loan](https://my.converse.edu/ICS/Offices/Library/) and select the correct form. Articles generally arrive – sometimes in electronic format, sometimes in photocopied print format - within 2-7 business days. Books generally take a little longer: 5-10 business days.

Mark Collier Fall 2024